**AutoCAD Download**

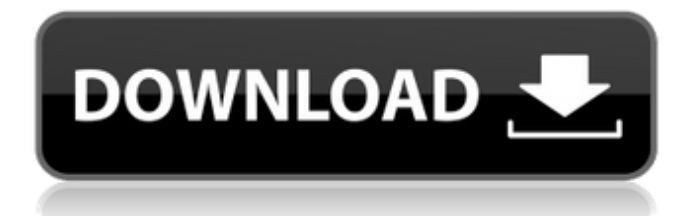

# **AutoCAD Keygen For (LifeTime) Download For Windows (Latest)**

It's worth reading this about AutoCAD 2016 for a better idea of how it works. This shows how to manually do a couple of tasks. This page provides a set of samples showing how to create and manipulate a number of different drawings using AutoCAD 2016. We'll start with an example of a simple square and then move on to more complex drawings, like one of a house, and work our way through a number of common drawing tasks. You'll see two sets of samples here. The first set of samples use the interface-based method (Ctrl+Shift+N), and the second set uses the command line method (Tools Menu/New/Open command window). The command line method is easier to use when working with large drawings. Click the Read More link at the end of the page to see a brief introduction to using AutoCAD 2016. NOTE: If you use AutoCAD 2017 on a Windows 10 machine, you need to enable the Windows Subsystem for Linux (WSL) to run AutoCAD. AutoCAD 2016 Before you begin: On the Windows Start menu, click on the Settings icon. Click on the System icon. Click on the Advanced system settings link. Click on the Advanced tab. Click on the Settings button. Click on the Advanced button. Scroll down to the System settings section. Uncheck the Enable Windows Subsystem for Linux check box. Set the Administrator password if prompted. Open a Command Prompt window. Type \$ autocad\_name into the Command Prompt window and press Enter. Here's an example of how to open AutoCAD 2016 using the command line. The command prompt window should look like this: \$ autocad\_name [ OK ] AutoCAD 2016 to use the command line method to open AutoCAD, you must type the full path to the AutoCAD executable (not just the name). The full path to the AutoCAD 2016 executable file for Windows (AutoCAD\_2016.exe) is: C:\Program Files (x86)\AutoCAD\AutoCAD 2016 If you're using a 64-bit operating system, then the path to the 64-bit AutoCAD 2016 executable is: C:\Program Files (x86

# **AutoCAD Crack + (2022)**

Development In 1999, an open source project named AutoCAD 2022 Crack was initiated, developed by Frédéric Nataf of Numerama. AutoCAD Cracked Version's development has occurred for the main frame computer, but has evolved to incorporate multi-platform development. Support of legacy AutoCAD 2000 (AutoCAD Classic) and AutoCAD LT (AutoCAD Lite) is included in AutoCAD 2016 and later. It is possible to convert AutoCAD 2000/LT drawings to a newer format (2018 and later) in order to use a software that supports those formats. A new release of AutoCAD, version 2017, is currently being released, with support for Windows 10 and Linux. A compilation of all AutoCAD's previous official releases is available as version 14.5. AutoCAD LT AutoCAD LT is an interface for AutoCAD 2000 and AutoCAD LT. It was originally developed for use on Apple Macintosh, but was later ported to Microsoft Windows. AutoCAD LT was discontinued and released for free from AutoDesk in the year 2000. It can read and write the AutoCAD 2000 native format and files created by AutoCAD LT v13.0. In June 2018, a license to use AutoCAD LT was released for the first time under an open-source license on

GitHub. AutoCAD 2000 AutoCAD 2000 has been used in many popular media, including the Star Wars feature film The Empire Strikes Back and the Star Wars: The Clone Wars television series. The 2015 film Independence Day: Resurgence was created using AutoCAD 2000. AutoCAD 2000 is no longer being sold by Autodesk. AutoCAD was developed to be the successor to AutoCAD LT and AutoCAD 2000, for both personal and professional use, that provides the user with many additional capabilities and improvements. It was intended to be a single application (called AutoCAD and AutoCAD LT), with several of the features (e.g. object selection, an interface, ability to switch views) incorporated into both products. However, its release was not as successful as expected and it was announced that it would be discontinued. Many features that were introduced in AutoCAD 2001 would later be incorporated into AutoCAD X, which was officially released in September 2002. When released in August 1999, AutoCAD 2000 was one of the most advanced CAD a1d647c40b

# **AutoCAD [32|64bit]**

Open the Autodesk Autocad web site and download Autodesk.Autocad.Mac. Download the Autodesk folder, extract it and double click on Autodesk. Installation Autodesk software is installed through an Application, or via the Mac App Store. The application is distributed in a compressed folder, which includes files for installation and general use. It includes a folder with version information and a folder for the shortcuts for the main functions. Installation of Autodesk software via the Mac App Store If the application is installed through the Mac App Store, the software will open directly from the Mac App Store. If the software is installed from the Internet, the application will appear in the list of installed applications. Go to the menu bar, click on the Autodesk icon and select "Open" or "Open Application", as indicated in the following image: If the software is not installed or there is no installation available in the Mac App Store, you can download and install it directly from the Autodesk website. Launch Once installed, the software can be launched by clicking on the Autodesk icon at the top menu bar of your Mac, as indicated in the following image. Autocad Basic Autocad has an almost identical interface as that of AutoCAD (R14). Function Basic tools: Autocad, the main program, this is the equivalent of the AutoCAD program, included in the Standard Edition. For measuring and calculating, using the calipers. Tools for the production of drawings. To generate different views of the drawings, as shown in the following image: Office applications: Gantt chart. Calendars, which shows the current schedule of the project and forecast dates. Document management. An Autocad compatible office suite includes: Word (Word, Pages, Numbers, and other Microsoft Office applications are included in the Standard Edition). Access (including databases and Access databases). Outlook (including mail and address book and other Microsoft Office applications are included in the Standard Edition). Excel (including MS Office Excel, MS Office Excel Standard). FrontPage (including MS Office FrontPage). Site (including MS Office Site). Outlook Express (including mail and address book and other Microsoft Office applications are included in the Standard Edition). Outlook Web Access (a version of Microsoft Office Outlook

# **What's New in the AutoCAD?**

Add an entire room to your drawing with the simple click of a button. Using AutoCAD's rooming technique, you can create a room from any dimensions without having to model room geometry. (video: 2:10 min.) Markups: Easily identify components and assemblies within your drawings, even when they're not tightly grouped together. With the powerful new Markups feature, you can add components, assemblies, or other objects to the object selection list of a drawing and search through multiple drawing files at once. (video: 1:55 min.) Keep your arms on your drawing! Easily select two or more objects and use the Markups feature to quickly move them. In addition to moving the objects, the new Markups feature enables you to change their attributes in the style and color of the item. (video: 1:50 min.) Print and email AutoCAD drawings from within the application. Create a PDF or print directly from a file window with new built-in printing features. If you work from within a BIM model, you can export to an industry-standard open file format. (video: 1:37 min.) Insight: Receive a push notification when a new software update is available. Find out when the most recent updates are available in the new Notification Center. (video: 1:10 min.) Learn more Join the ongoing discussion on the cadalyst.com forums. You can also download the latest issue of the CADalyst magazine to stay informed on the latest AutoCAD and other CAD news. See related videos in the AutoCAD 2023 overview on YouTube and CadalystTV.Q: How to use a self-made timer in Swift 4? I'm making an app for the first time in Swift 4 and I created a Timer by myself, but I don't know how to use it correctly and add it to the main.storyboard or AppDelegate.swift. import UIKit import SwiftUI import Firebase class Timer: NSObject { var timer = Timer() override init() { super.init()  $\}$  func stop()  $\{$  timer.invalidate()  $\}$ 

# **System Requirements:**

Windows (XP or later), macOS, Linux (Ubuntu 14.04 or newer), SteamOS (or Steam) Minimum specifications: System requirements for a recommended desktop experience Minimum specifications for a smooth, stable experience Minimum specifications for a playable experience Recommended specifications: Recommended desktop experience Recommended experience for a smooth, stable experience Recommended experience for a playable experience Important: MEC's official minimum requirements may differ from our recommended and playable requirements. As a result, please read these minimum requirements carefully before installing the